## SUNNY ISLANDY TO EDMM RS485 CONNECTION

#### Requirements:

- 1. Turn off Sunny Island
- 2. Plug in Piggy back S485PB-NR-US as described below
- 3. Data Manager with firmware equal or greater than 1.12.7.R

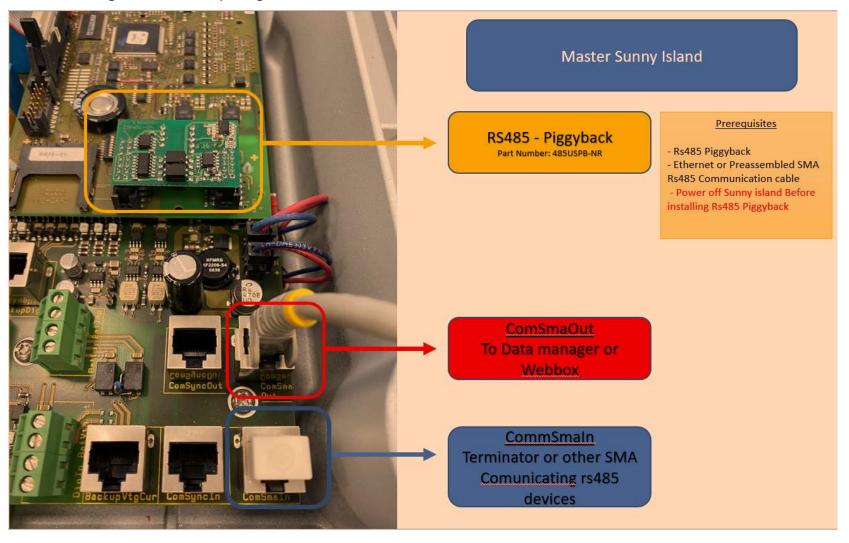

# Sunny Island - EDMx Communication

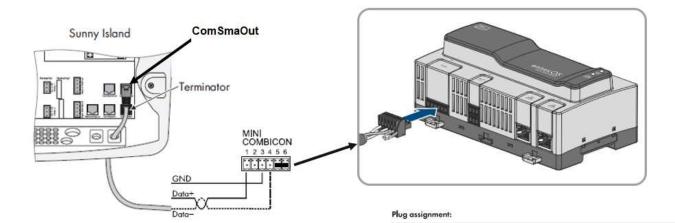

Position

Assignment
Data+ (D+)
Not assigned
Ground (GND)
Data- (D-)

Line termination (optional)
Line termination (optional)

| Assignment D-Sub -<br>Communication Device | RS485 - signal assignment | RJ45 socket - Sunny Island |
|--------------------------------------------|---------------------------|----------------------------|
| 2                                          | A (Data+)                 | 3                          |
| 5                                          | GND                       | 2                          |
| 7                                          | B (Data-)                 | 6                          |

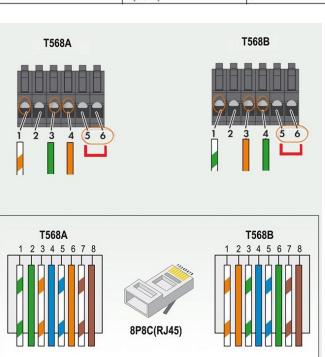

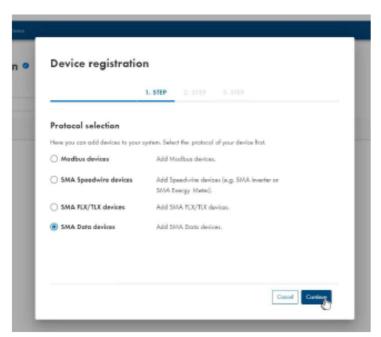

### Step 1

Device Administration , Click on the Blue add circle located on the top right for device Registration once you are there select SMA Data devices. .

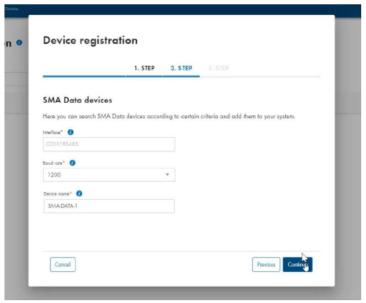

### Step 2

Baud Rate should be set to 1200

Device name should not been modified

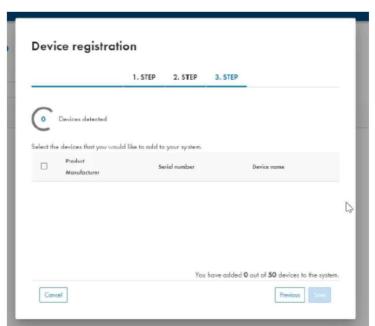

Step 3

Device Detection: it takes up to 5 min to find the sunny island

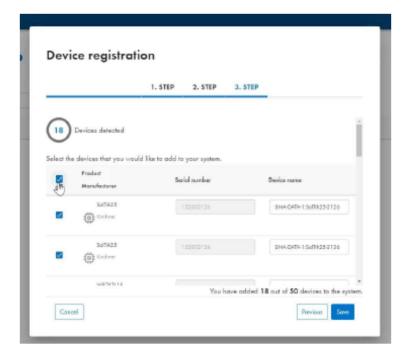

Device Selection :Select sunny island from list of detected devices